## **Tracking-Schutz im privaten Modus von Firefox 39 aktivieren**

*In Firefox-Version 39.0 wurde der Tracking-Schutz im privaten Modus eingeführt, aber nicht aktiviert*

Damit es Webseiten auch im "privaten Modus" nicht möglich ist, die Identität festzustellen, muss der Tracking-Schutz im [Firefox](http://www.wintotal.de/softwarearchiv/?id=1702) aktiviert werden.

Über die Adressleiste geben Sie **about:config** und im Suchfeld **privacy.trackingprotection.pbmode.enabled** ein. Den Wert müssen Sie doppelt anklicken, sodass die Anzeige in der Spalte von "false" auf "**true**" umspringt.

## **Vorher**

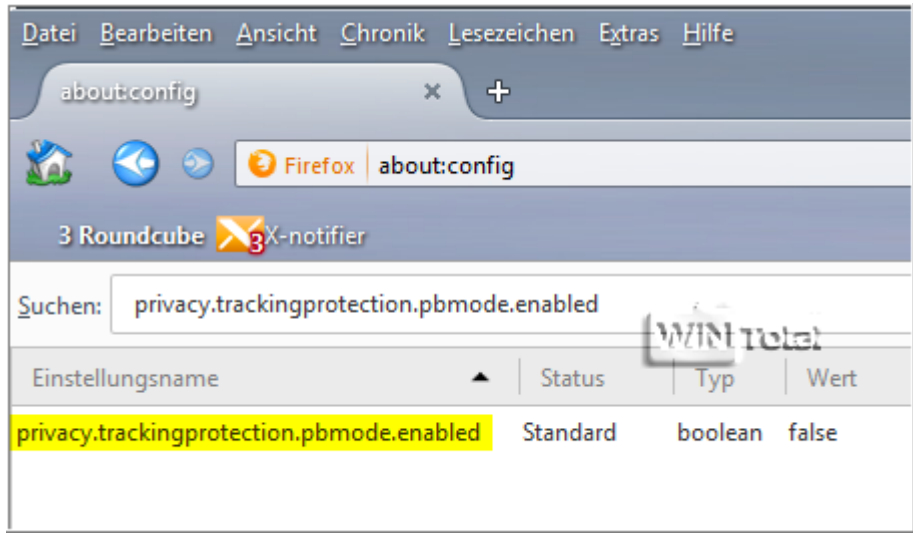

## **Nachher**

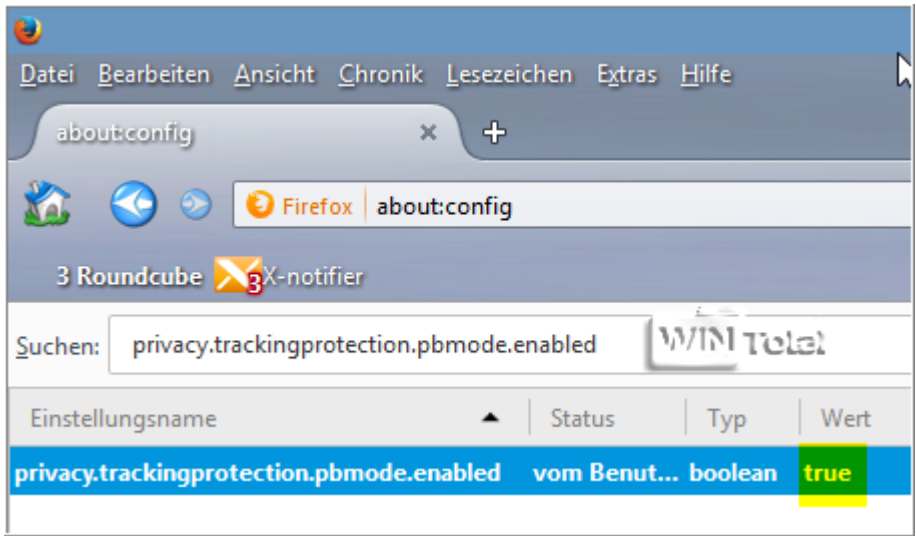